freebox

## **Configuration de la connexion par une Freebox**

Si votre serveur est connecté à Internet par une Freebox nous vous conseillons de suivre la documentation suivante:

- Connectez vous sur votre interface d'administration de Free
- Cliquez sur l'onglet "Internet"
- Cliquez sur "Configurer mon routeur Freebox"
- Choisissez une adresse IP pour votre Freebox
- Activez le serveur DHCP et configurez les adresses de début et de fin du serveur DHCP
- Configurez l'adresse IP "DMZ" (celle du serveur AbulÉdu)
- Enfin, pensez à activer le bail DHCP permanent en utilisant l'adresse MAC de la carte réseau de votre serveur AbulÉdu qui est connectée sur la Freebox (vous pouvez avoir cette adresse MAC à l'aide de la commande "ifconfig") "Baux DHCP permanents"

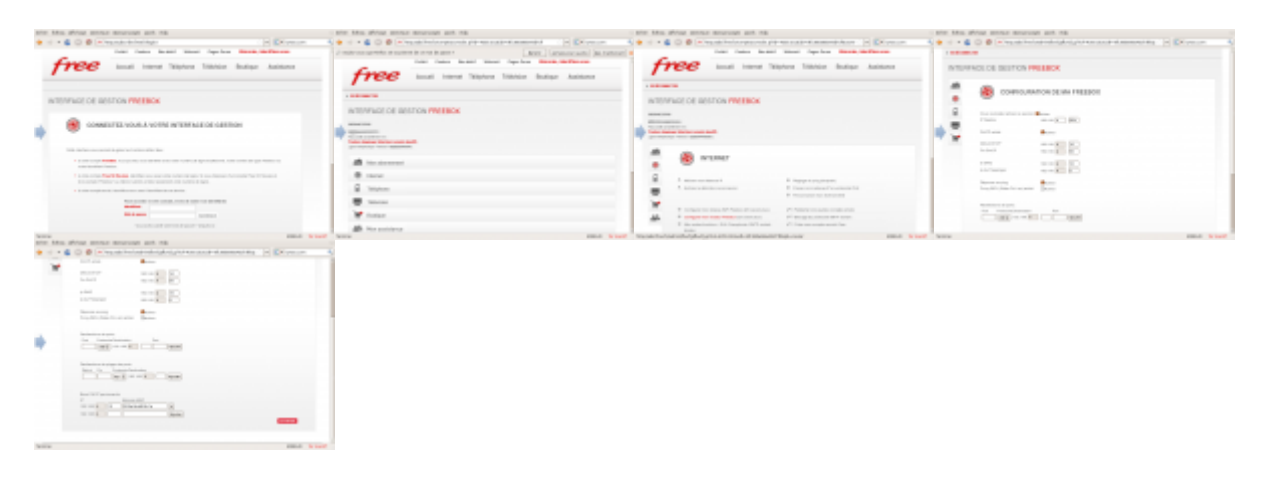

From: <https://docs.abuledu.org/>- **La documentation d'AbulÉdu** Permanent link:

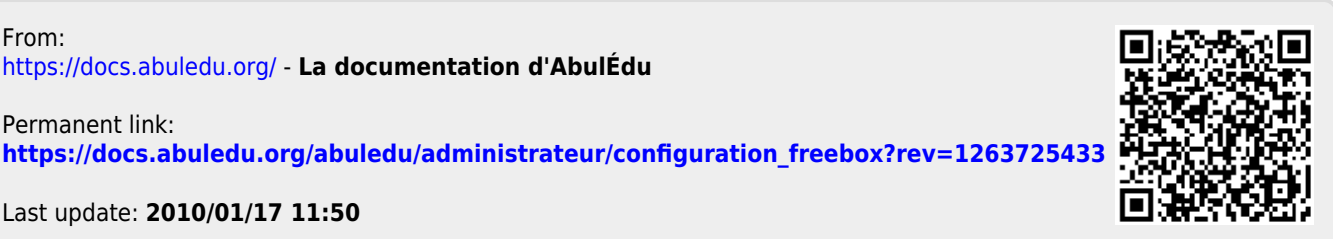

Last update: **2010/01/17 11:50**